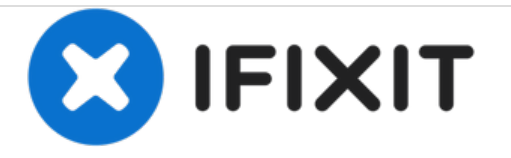

# **Gigabyte Aero 15x Démontage du capot**

Voici comment retirer le capot arrière pour installer un nouveau disque, de la mémoire ou réparer le reste.

Rédigé par: Kev

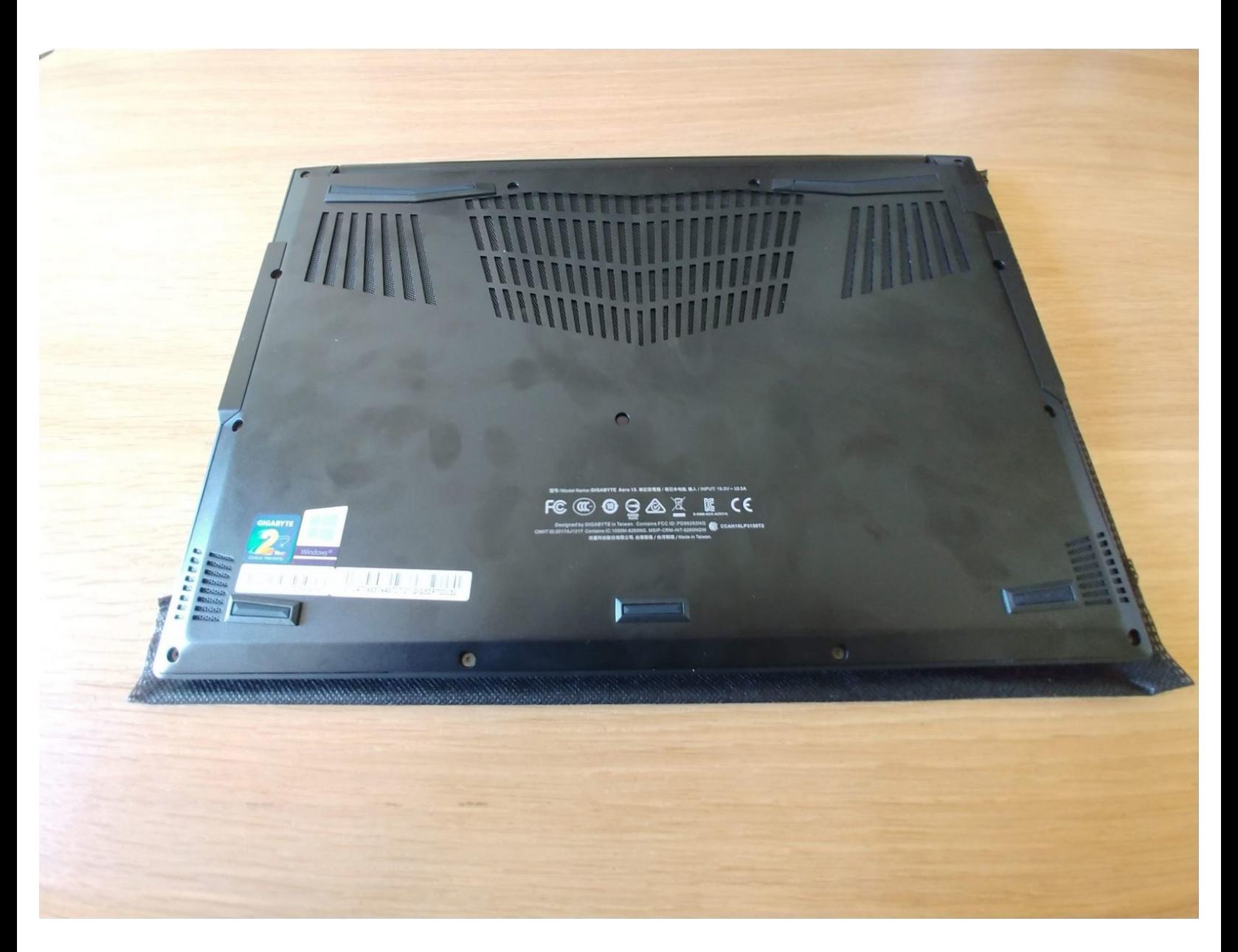

Ce document a  $\tilde{A}$ ©té créé le 2021-02-15 04:28:54 PM (MST).

## **INTRODUCTION**

Éteignez la machine et retourner la.

#### $\mathcal{J}^{\mathbb{C}}$ **OUTILS:**

TR6 Torx Security [Screwdriver](https://store.ifixit.de/products/tr6-torx-security-screwdriver) (1)

Ce document a  $\tilde{A}$ ©té créé le 2021-02-15 04:28:54 PM (MST).

#### **Étape 1 — Retirer les vis**

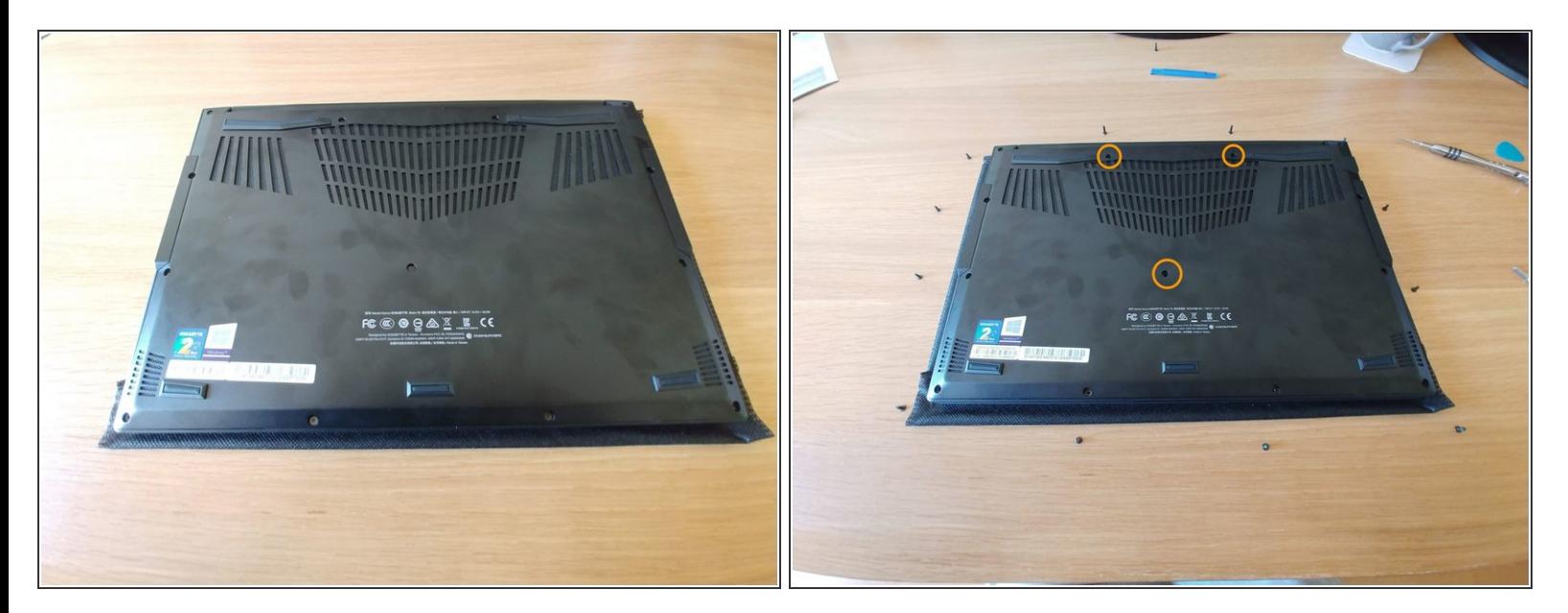

- Avec le Torx de 6, vous pouvez retirer les 13 vis. Veuillez noter les emplacements car les 3 du "milieu" sont plus longues (voir la photo 2).  $\bullet$
- Ces 3 vis sont masquées par un autocollant noir. Appuyez simplement le tournevis pour attraper l'empreinte de la tête de vis.

Ce document a  $\tilde{A}$ ©t $\tilde{A}$ © cr $\tilde{A}$ © $\tilde{A}$ © le 2021-02-15 04:28:54 PM (MST).

### **Étape 2 — Déclipser le capot**

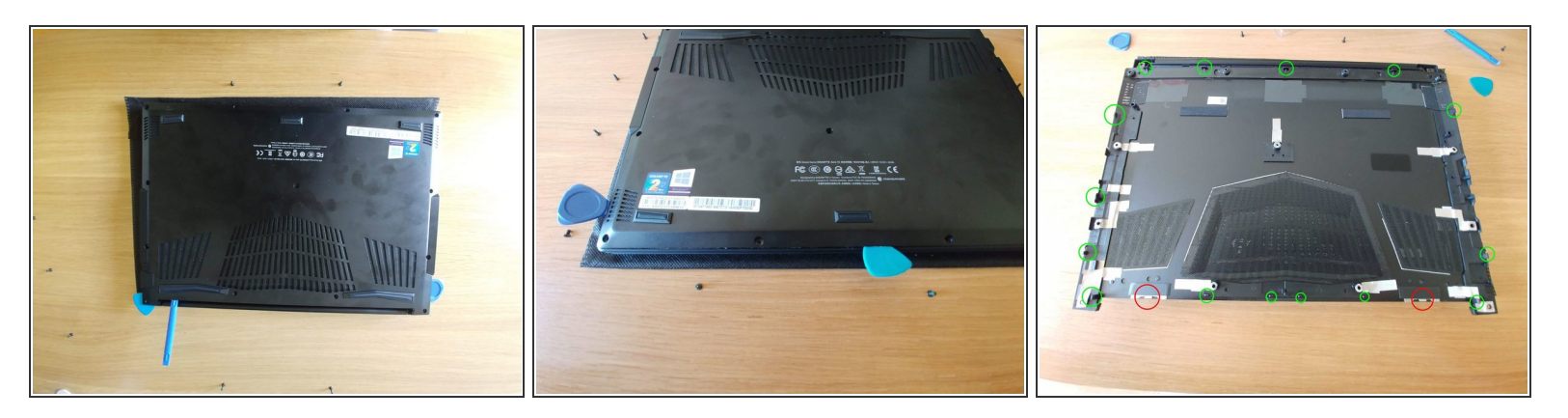

- A l'aide d'outils en plastique, vous pouvez commencer à déclipser le capot par l'avant de la machine. Insérer un premier outil et , à l'aide d'un second, suivre le tour gentiment.  $\bullet$
- N'insérez pas trop profondément votre outil, pour ne pas accrocher un clip.
- Ne déclipser pas la face arrière entièremment ; seulement l'avant et les 2 côtés. Vous pouvez néanmoins détacher les 4 coins.  $\bullet$
- La photo 3 montre l'emplacement des clips à déboîter en vert. En rouge, ce sont les "charnières" du capot (voir étape suivante)  $\bullet$

Ce document a  $\tilde{A}$ ©t $\tilde{A}$ © cr $\tilde{A}$ © $\tilde{A}$ © le 2021-02-15 04:28:54 PM (MST).

#### **Étape 3 — Retirer le capot**

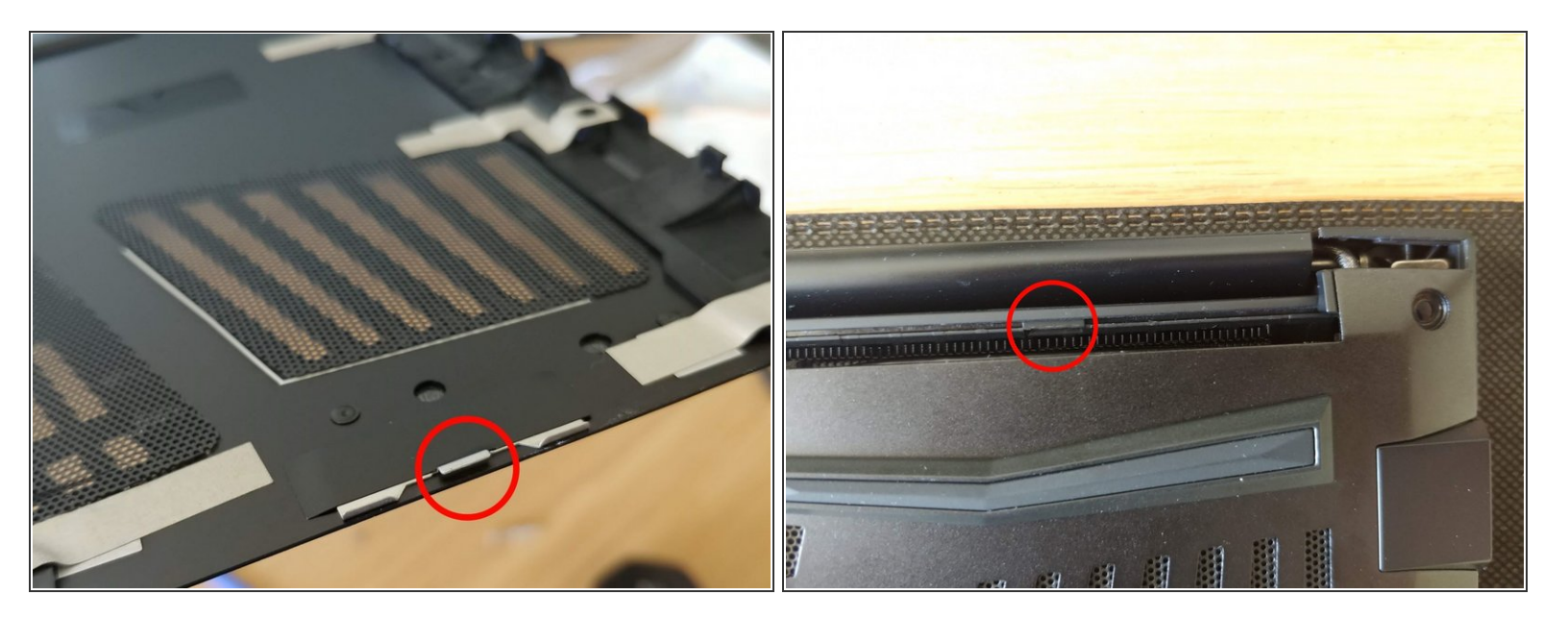

- Avant de retirer le capot, rappelez-vous que celui-ci est retenu par 2 taquets en aluminium à l'arrière (côté charnière).
- Retirer le capot en commençant par les 2 coins avant et lever-les.
- Ne forcez pas si vous rencontrez un point dur, le métal pourrait se tordre. Vous pouvez faire levier avec un petit outil car le capot ne comporte aucune nappe de fil.  $\bullet$

Ce document a  $\tilde{A}$ ©t $\tilde{A}$ © cr $\tilde{A}$ © $\tilde{A}$ © le 2021-02-15 04:28:54 PM (MST).

### **Étape 4 — C'est fini !**

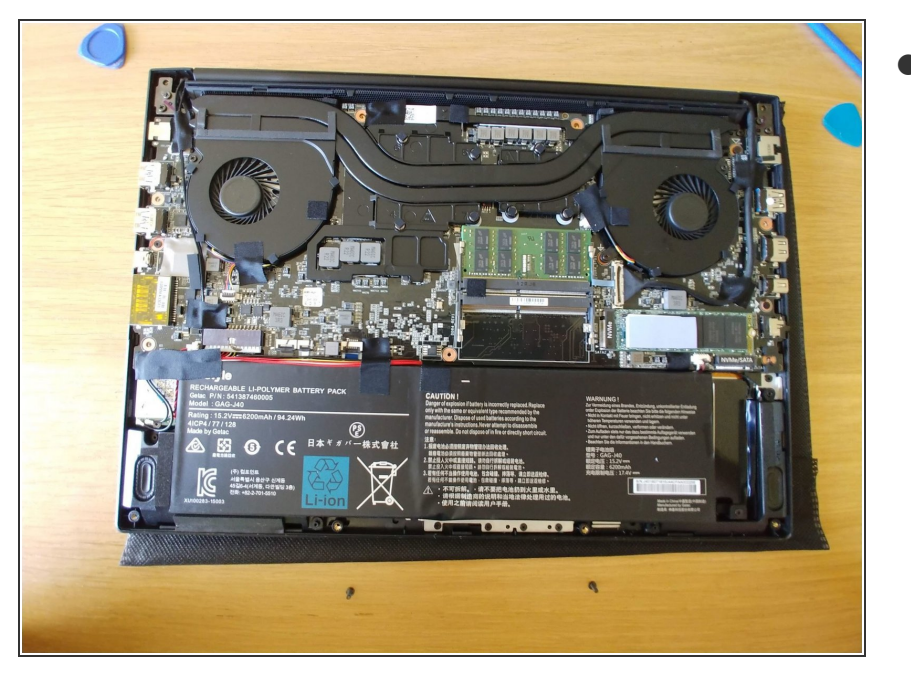

Félicitations !

Pour réassembler votre appareil, suivez les instructions dans l'ordre inverse. Commencez par réengager les 2 taquets pour remettre le capot et les vis.

Ce document a  $\tilde{A}$ ©té créé le 2021-02-15 04:28:54 PM (MST).